## GE Case and Case 8000 Cycle Interface

You can setup the Cycle with your stress system using the following directions. You will need the RS-232 cable specified below. It establishes communication between the monitor and your stress system. This cable allows your stress system to prompt the monitor when it needs a BP measurement. In addition, it allows the BP measurements taken by the Cycle to be transferred to your stress system display and reports.

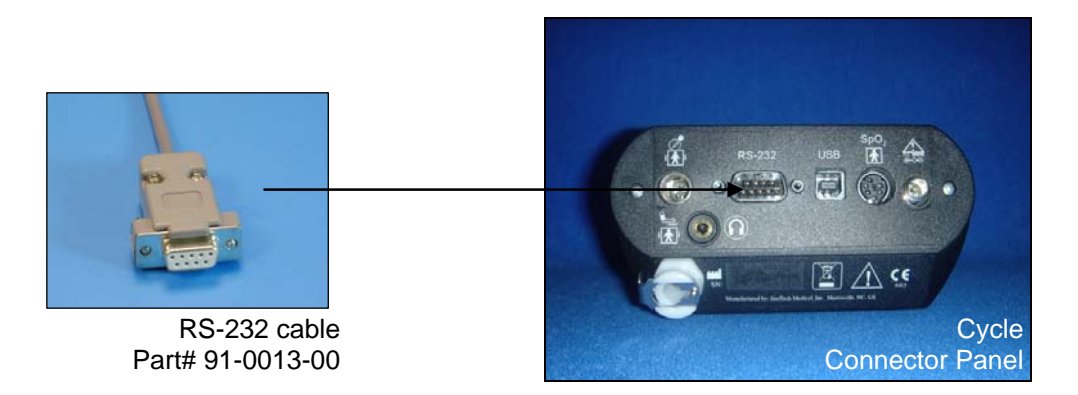

## **1. Plugging in the RS-232 cable**

Connect: the RS-232 cable, SunTech part #91-0013-00 (9 pin female to 9 pin female) From: the RS-232 connection on the connector panel of the Cycle To: the COM 2 port (if occupied, COM 1) on the back of the stress system

## **2. Setting up the Cycle monitor**

- a. From the measurement view, press and hold the **SELECT** and **ADVANCE** buttons simultaneously for 3 seconds. The System Menu will be displayed.
- b. Press the **MENU** button once to proceed to the Communication Screen. Press **ADVANCE** until your stress system (*Case (GE) or Case 8000*)is displayed.
- c. Press **MENU** twice to return to the measurement view.

## 4. **Setting up the Case GE or Case 8000 stress system**

- a. In the vertical menu bar on the right side, select **System Configuration**.
- b. In the System Configuration screen, click on the **Devices** tab on the top.
- c. Check that the **TTL Output** is set to a **Pulse Width: 50ms**, **Delay: 0ms**, and **Polarity: Positive**.
- d. Go to **BP Monitor** and select **SunTech**.
- e. For **Port**, choose the COM port (1 or 2) that you have attached the RS 232 cable to in step 2 above.
- f. Click **OK** to return to the main screen.